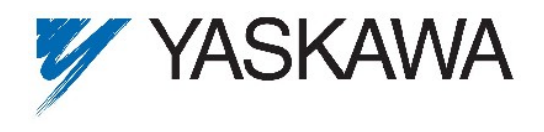

Yaskawa Electric Europe GmbH · Hauptstraße 185 · 65760 Eschborn · Germany · Tel. +49 (0)61 96/569–300

# Application Note

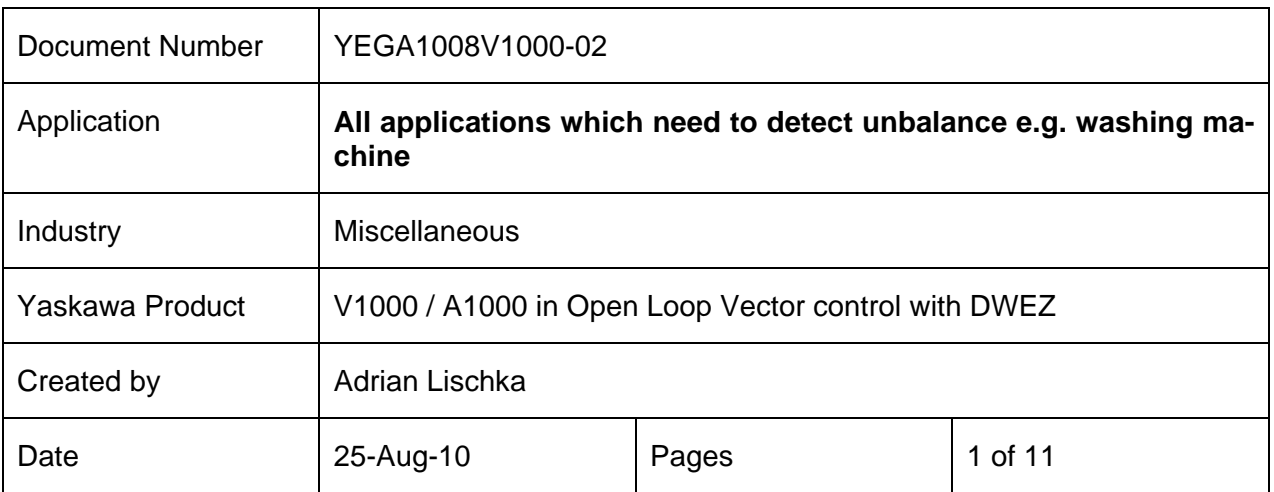

## **1 Overview**

This software can be used in washing machine application to detect a possible load unbalance. The advantage of software unbalance detection is the reduction of additional hardware like unbalance detection switches, reduction of additional wiring and shortening of the drainage mode.

Basically the washing machine application is running in three different modes:

1. Washing Mode

Alternating between "forward run" and "reverse run" at a low frequency

2. Drainage Mode

 Before the washing machine is going into the spinning mode, it stays for some while in the drainage mode. The drainage frequency is the lowest frequency, the laundry sticks already tightly to the washing machine barrel. This mode is very important for the unbalance detection, because of its steady state. In this mode, the washing machine is still slow enough that no damages occur through unbalance, but the conditions are al ready well suited for the unbalance detection.

3. Spinning Mode

Dwells at a high frequency for a long time

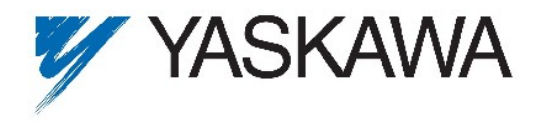

## **2 Principle of unbalance detection**

The following sketch gives a rough idea about the behaviour of the torque. Regarding this, the length of the unbalance window has to be at least ½ rotation to get a maximum and ½ rotation to get a minimum. So it is recommended to take a full or 1 ½ rotations as one unbalance detection window length.

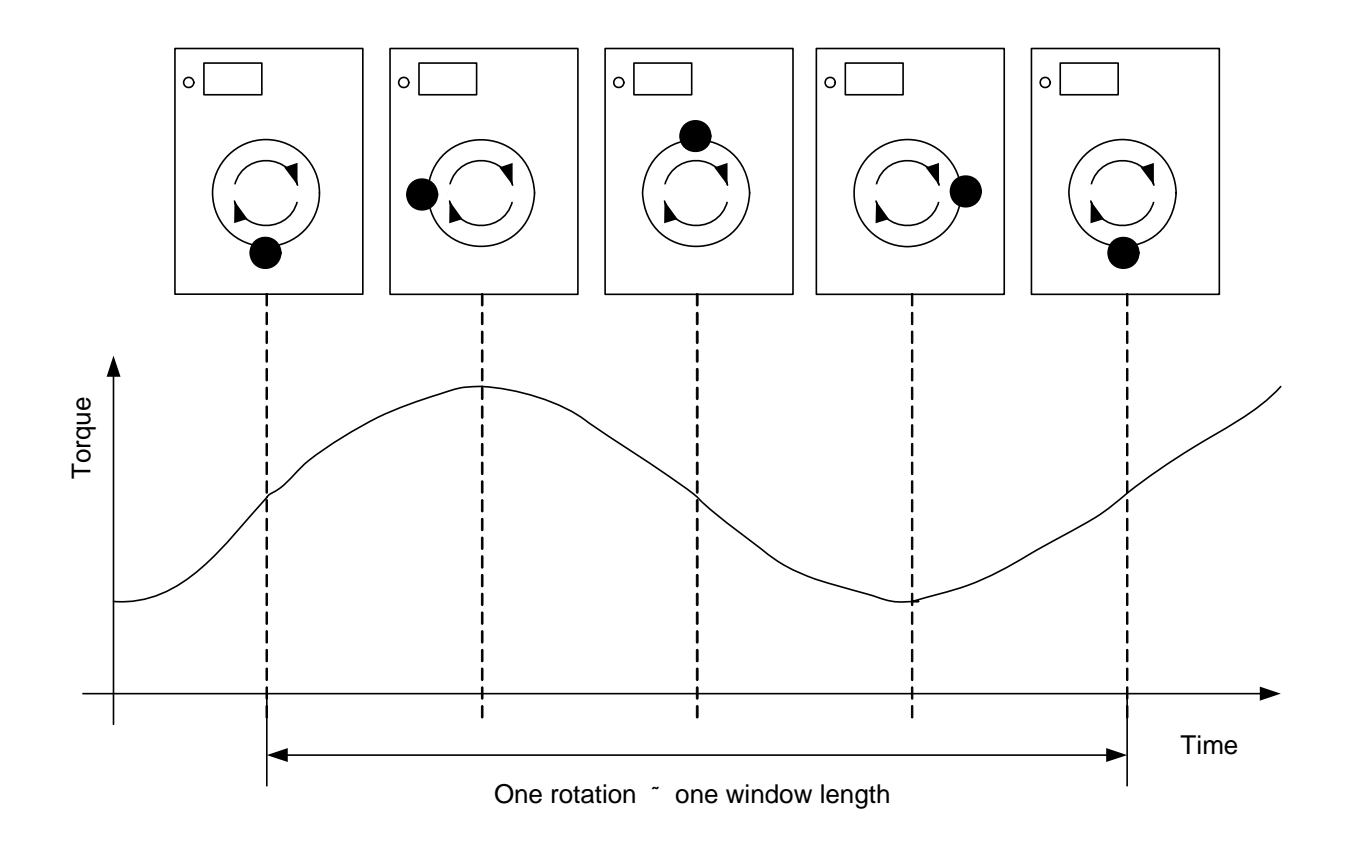

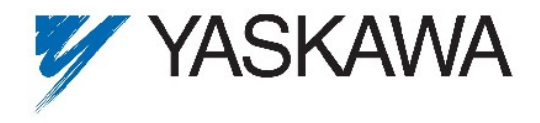

Page 3 of 11 07.09.2010

#### **3 Main features of the Software**

The following two sketches show the 3 washing modes and the function of the unbalance detection.

When the drainage frequency (well known by machine builder) is reached the unbalance detection should be enabled by digital input S5. The frequency reference for the drainage mode must be stabile during the unbalance detection.

When the unbalance detection is active the delay timer is starting at first. The unbalance detection is activated after delay time Q3-01 is over.

The software calculates a local minimum and a local maximum of the torque within a window of a length set in Q3-06. At the end of the window, the difference between these values is calculated and compared with the threshold set in Q1-01. If this threshold is crossed, a counter is incrementing. After the counter reaches the number of crossed torque ripples set in Q1-02, "Unbalance" is detected and digital output DO3 is set to TRUE.

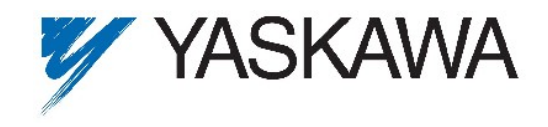

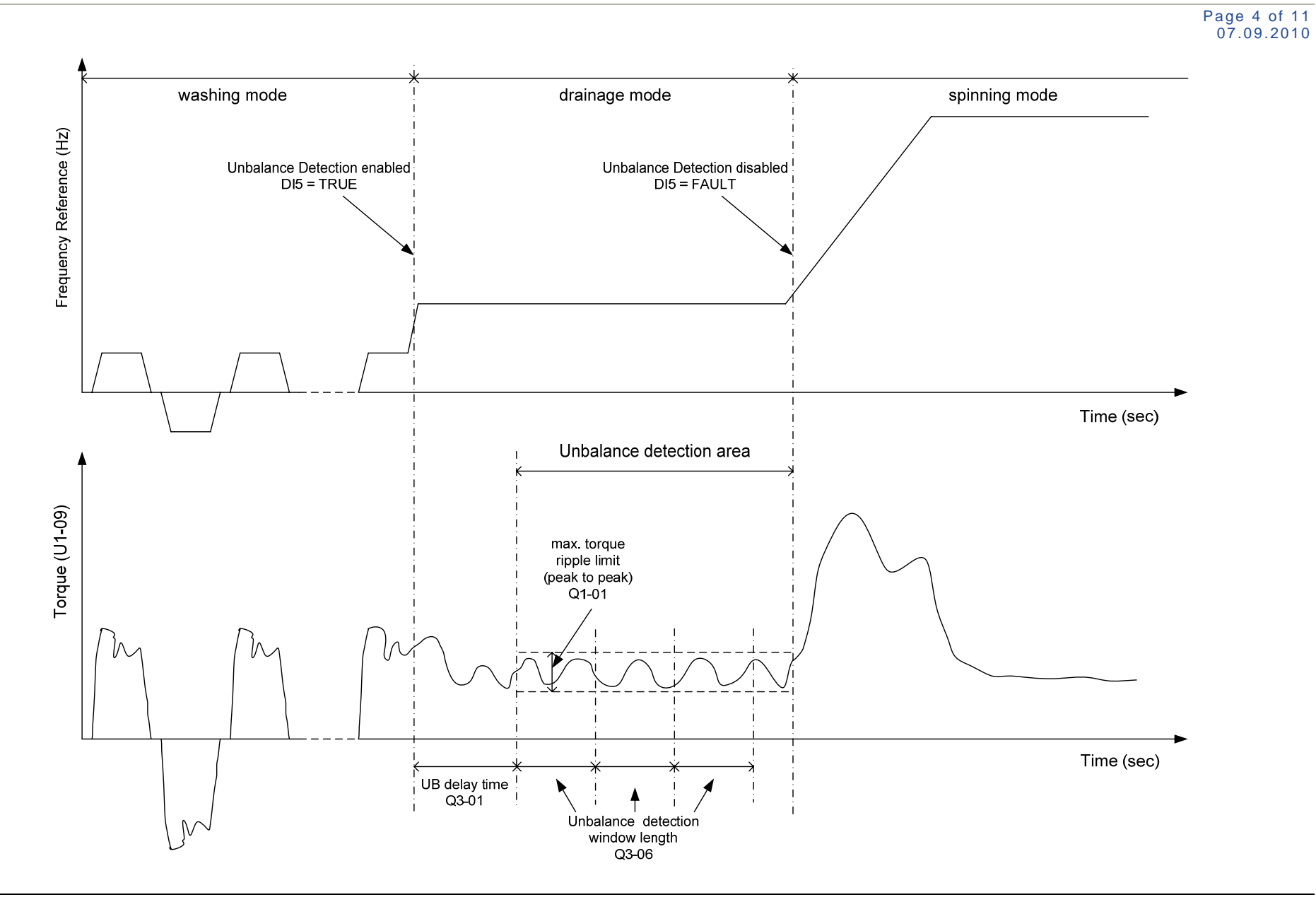

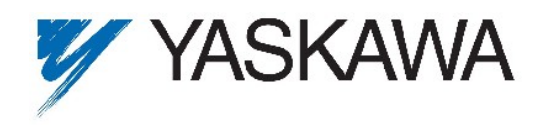

Page 5 of 11 07.09.2010

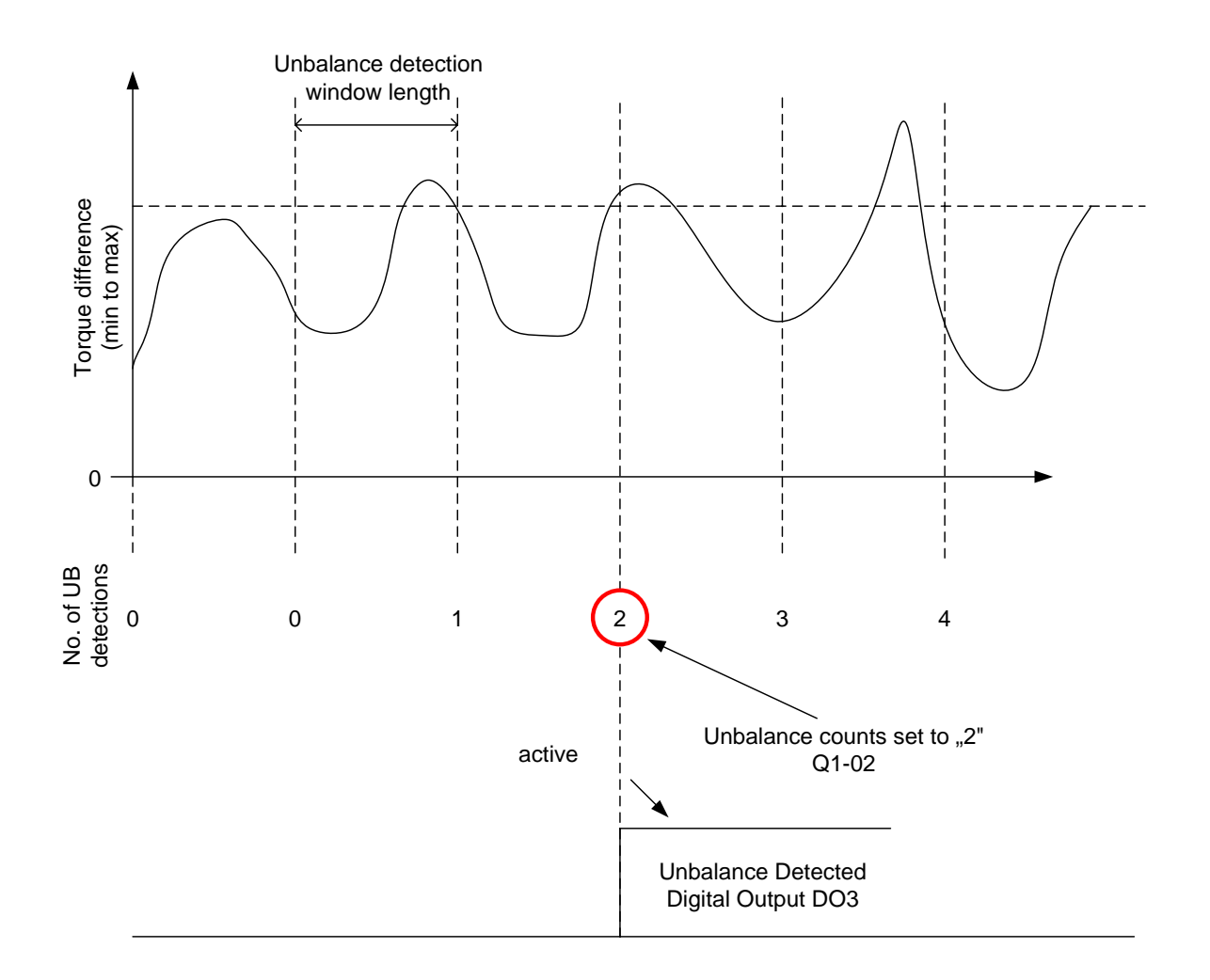

This example shows unbalance detection in the drainage mode. The first diagram shows the torque difference of the local minimum and maximum. Below that, the counter which increases its value at the end of a window if the difference crosses the threshold set in Q1-01. Here it is assumed that the number of threshold-crossings until unbalance is detected is 2.

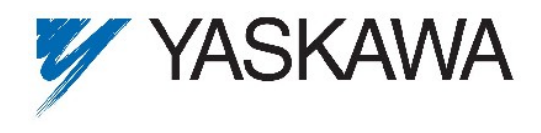

# **4 Description of DWEZ program**

The program consists of seven pages, described in the table below

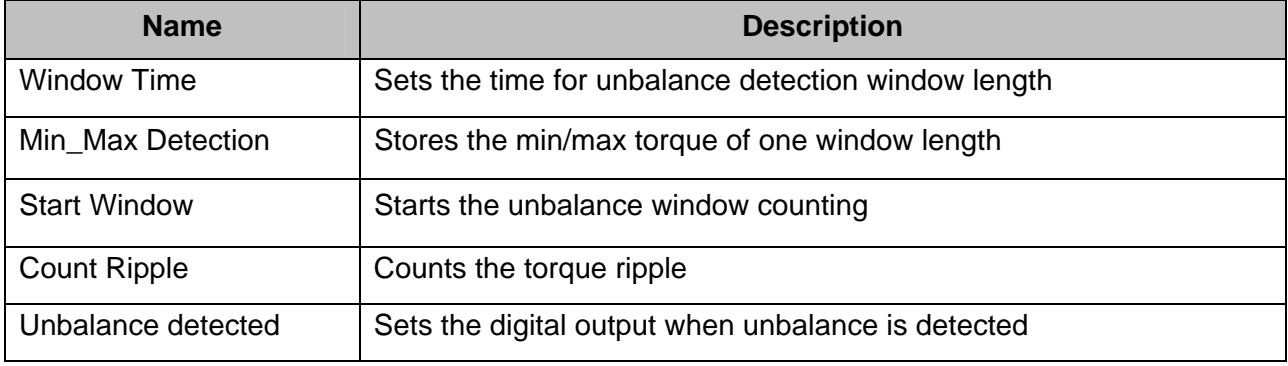

The DWEZ digital inputs are used like follows:

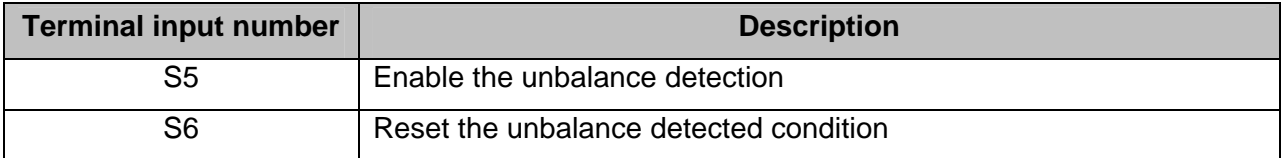

#### The DWEZ digital output is used like follows:

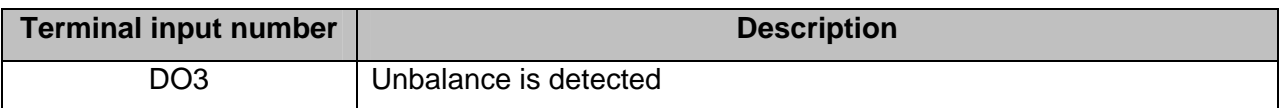

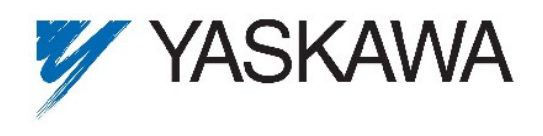

Page 7 of 11 07.09.2010

#### The main DWEZ function blocks

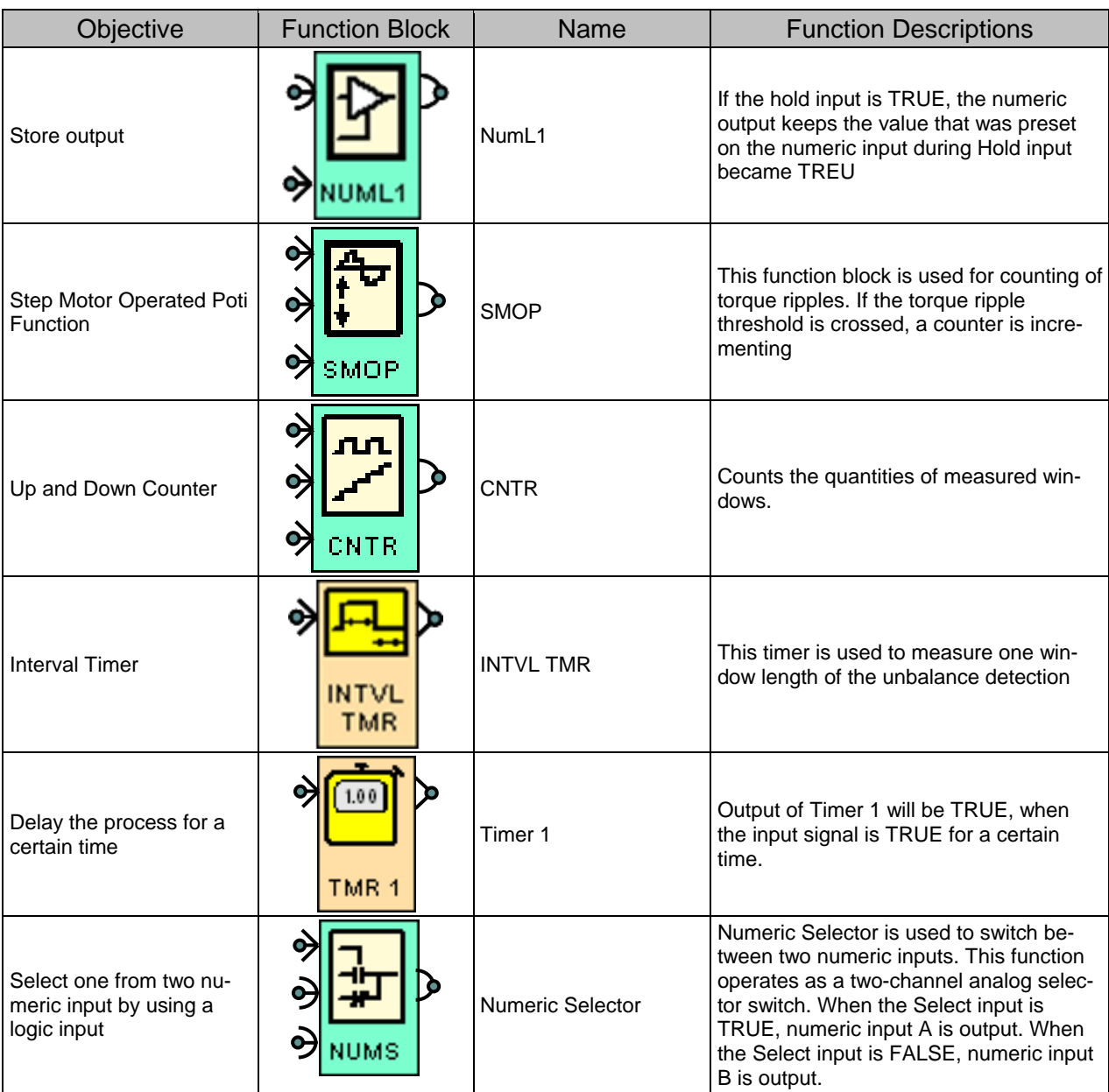

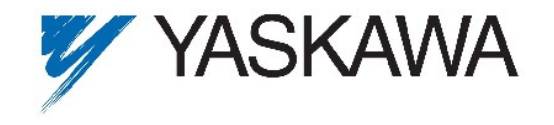

#### DWEZ parameter settings

**MEMOBUS Parameter MEMOBUS** Parameter<br>No. **Block**<br> **Block**<br> **Preset Function Address 20**<br> **Address Parameter Name description and Description and Description and Description and Default Default <b>Default**<br> **Address Description** and Unit Unit Q1-01 1600h Max. Delta Torque Sets max. torque ripple deviation to detect unbalance. This value is set in percentage or U1-09 0.00 to 655.35% 0.00% Q1-01 20.00  $Q1-02$  | 1601h | No. of torque ripples | Sets the number of torque ripples to detect unbalance | 0.00 to 655.35% | 0.00% | Q1-02 | 03.00 Sets the total number of windows to detect unbalance. Keep in mind that the unbalance threshold can be  $Q1-03$  | 1602h | No. of windows 0.00 to 655.35%  $\vert$  0.00%  $\vert$  Q1-03  $\vert$  00.03 reached only one time in one window length. To measure 3 windows set parameter to 0.03. Q3-01 | 1680h | Delay timer  $\begin{array}{|l|c|c|c|c|}\hline \text{On-delay time for enable the unbalance detection func-} & \text{O to 600.0} & \text{O.0 sec} & \text{TRM 1} & \text{2.0} \\\hline \end{array}$ Q3-04 | 1683h | 1 Shot Game Connect Lenables the threshold is crossed counter  $\vert$  0 to 600.0  $\vert$  0.0 sec | 1 Shot | 0.1 Q3-05 | 1684h | Interval Timer Off Time | Delay time Window Time length  $\sim$  0 to 600.0 | 0.0 sec | INTVL | 0.1 Q3-06 1685h Interval Timer On Time Window Time length 0 to 600.0 0.0 sec INTVL TMR 2.0 Q5-05 1704h Step MOP Amount Set the increment value of each step 0 to 999.9 0.0 SMOP 1.0 Q5-07 | 1706h Step MOP Max. Output Sets the maximum output value of the block  $\vert$  -999.9 to 999.9 | 0.0 | SMOP | 100.0

Page 8 of 11 07.09.2010

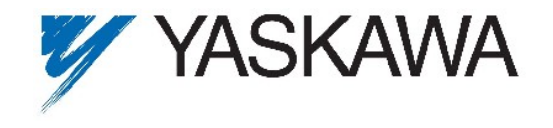

Page 9 of 11 07.09.2010

## **5 DWEZ Project**

#### **5.1 Page 1: Window Time**

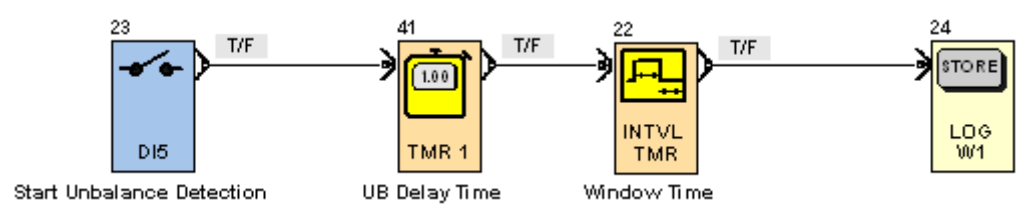

## **5.2 Page 2: Min\_Max Detection**

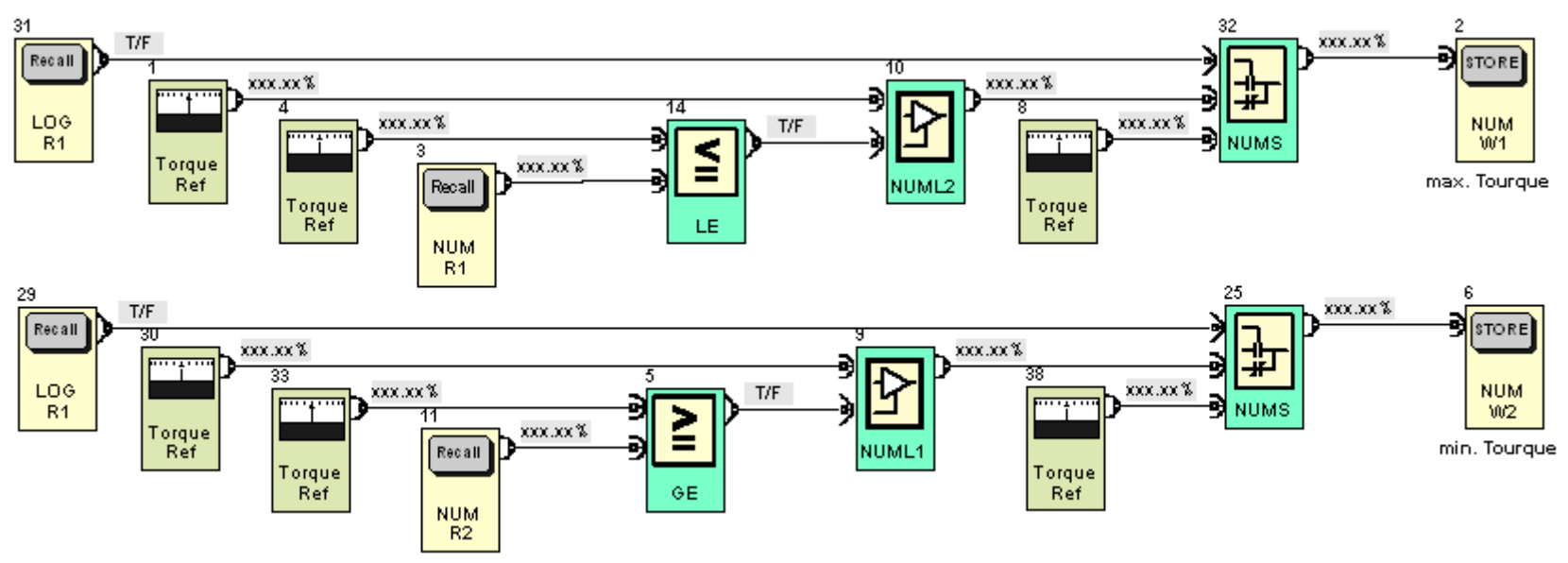

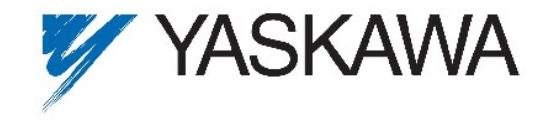

Page 10 of 11 07.09.2010

## **5.3 Page 3: Start Window**

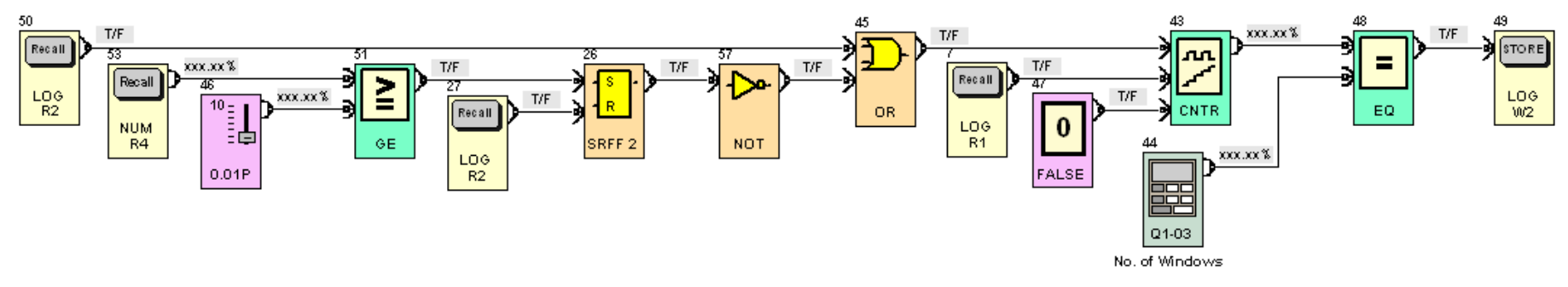

**5.4 Page 4: Count Ripple** 

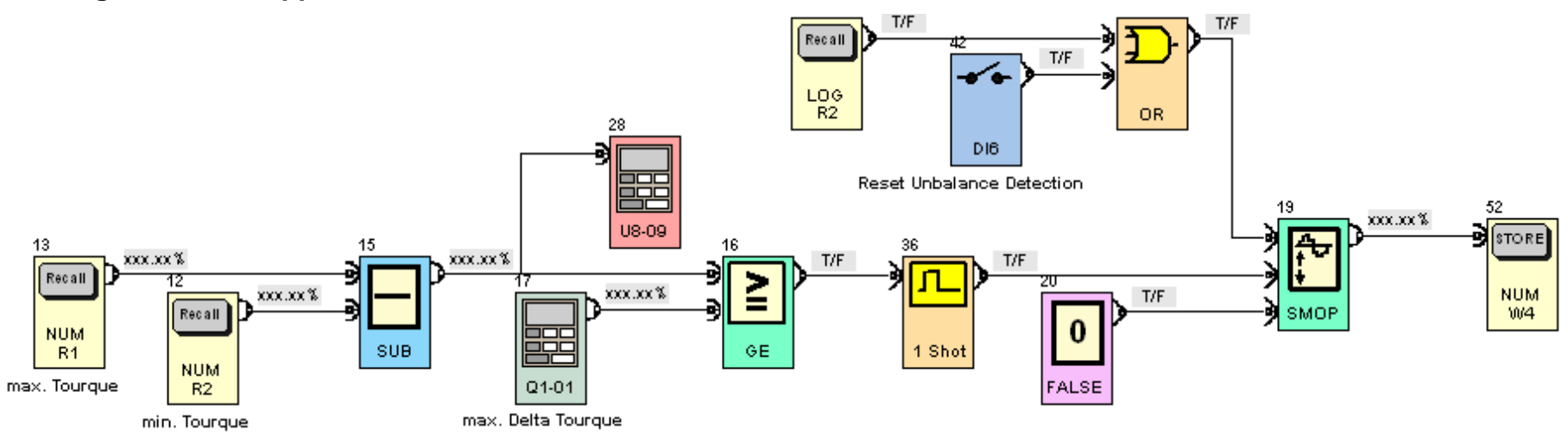

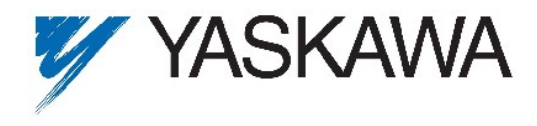

# **5.5 Page 5: Unbalance Detected**

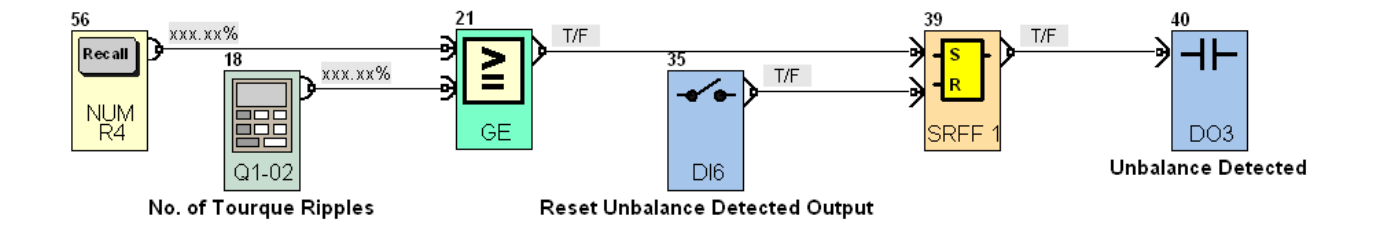

## **6 Additional Information**

In case that inverter is running in V/f mode use the output current function block instead of torque reference function block to detect the unbalance.

Please keep in mind that the number of ripples should not be more then the number of windows to detect the unbalance.